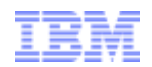

# IBM Software-Download Virtueller Rundgang

Kunden, die Software nicht über Passport Advantage herunterladen

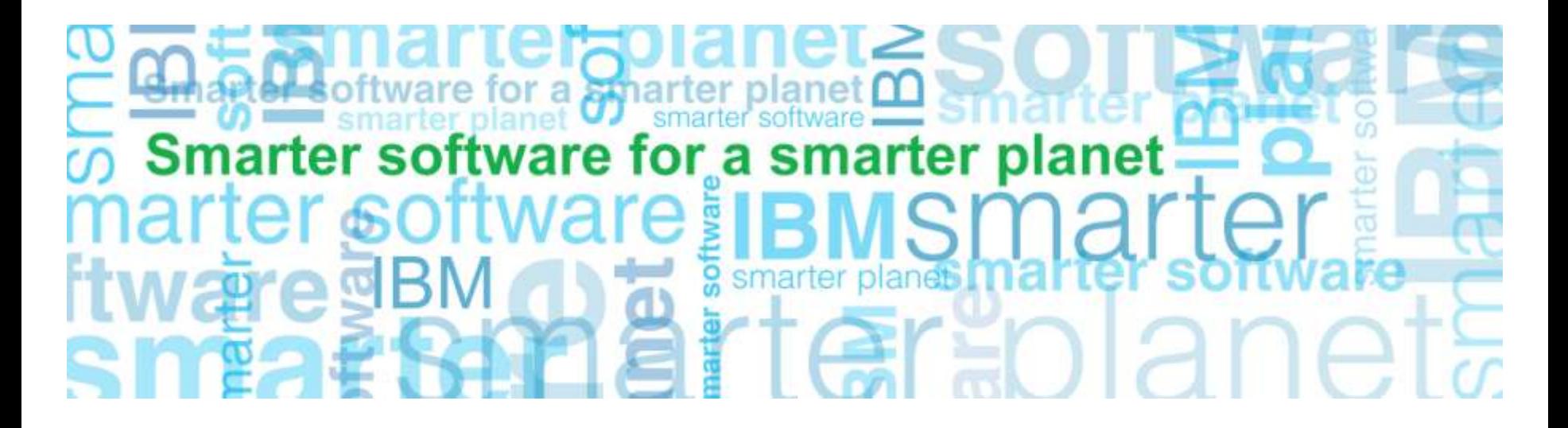

**Business Analytics-Software**

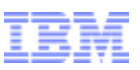

# Software und Services im Überblick

Aktion: Starten Sie auf der Seite "Software and services overview" (Software und Services im Überblick).

a smarter planet L

Klicken Sie auf "Customer sign in" (Kundenanmeldung) in der rechten Navigationsleiste.

### https://www-112.ibm.com/software/howtobuy/softwareandservices/

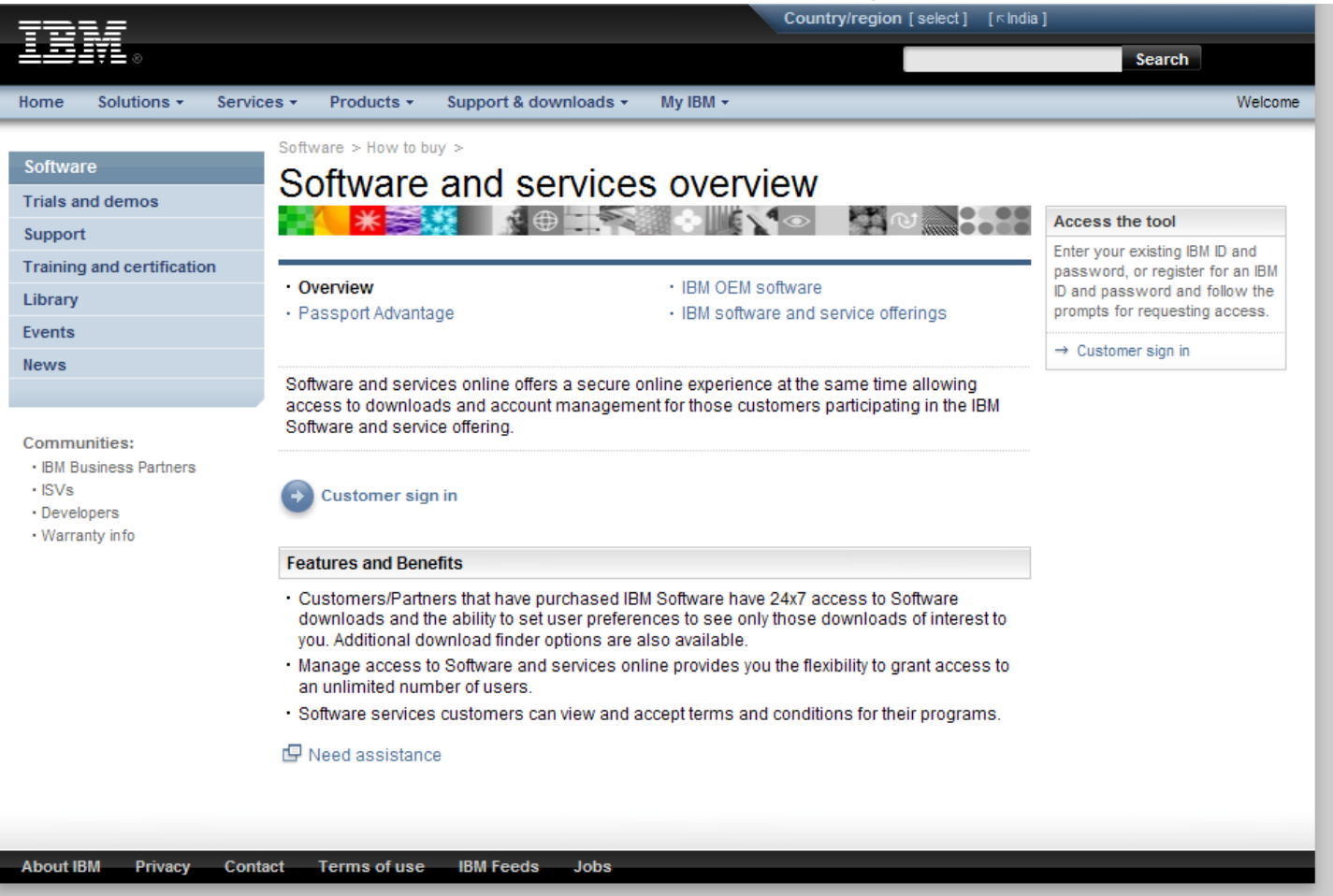

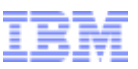

# Anmeldung

3

Aktion: Es öffnet sich eine Anzeige in englischer Sprache. Klicken Sie auf **"Country/region (select)"**  (Land/Region auswählen) und dann auf den Link für die Auswahl.

a smarter planet (

Wenn Sie Land und Sprache ausgewählt haben, werden Sie zur nachstehenden Anzeige weitergeleitet.

Füllen Sie die entsprechenden Felder für Neukunden aus und klicken Sie auf "Registrieren".

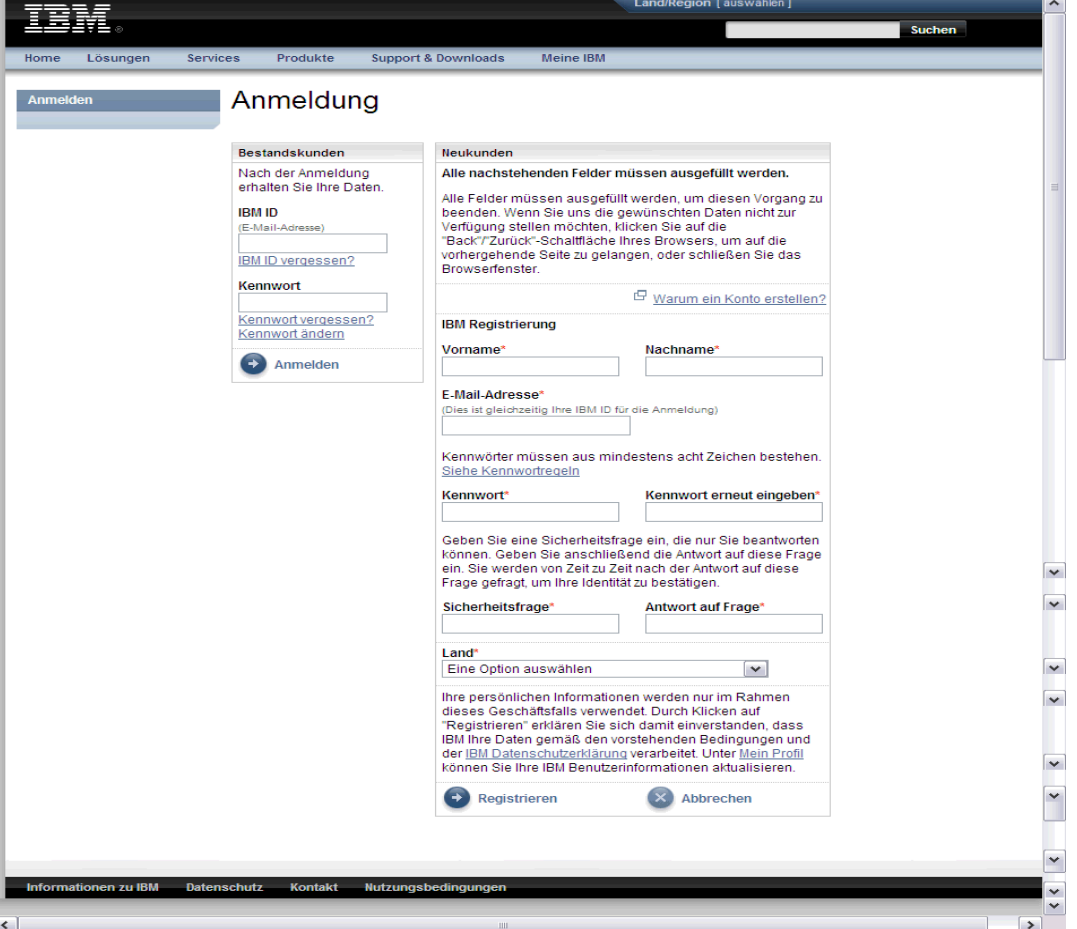

Hinweis: Wenn Sie nicht zum ersten Mal IBM Software erwerben, haben Sie bereits eine IBM ID mit zugehörigem Kennwort und sollten Ihre Angaben im Bereich "Bestandskunden" machen.

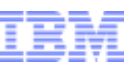

### Autorisierung

Aktion: Geben Sie auf der Seite für die Autorisierung Ihren vorläufigen Kenncode ein. Klicken Sie auf "Senden". Der Hauptansprechpartner findet den vorläufigen Kenncode in seinem Begrüßungsschreiben von IBM, das ihm per Post zugesendet wurde (Seite 2 des Schreibens ist nachstehend auf der rechten Seite abgebildet).

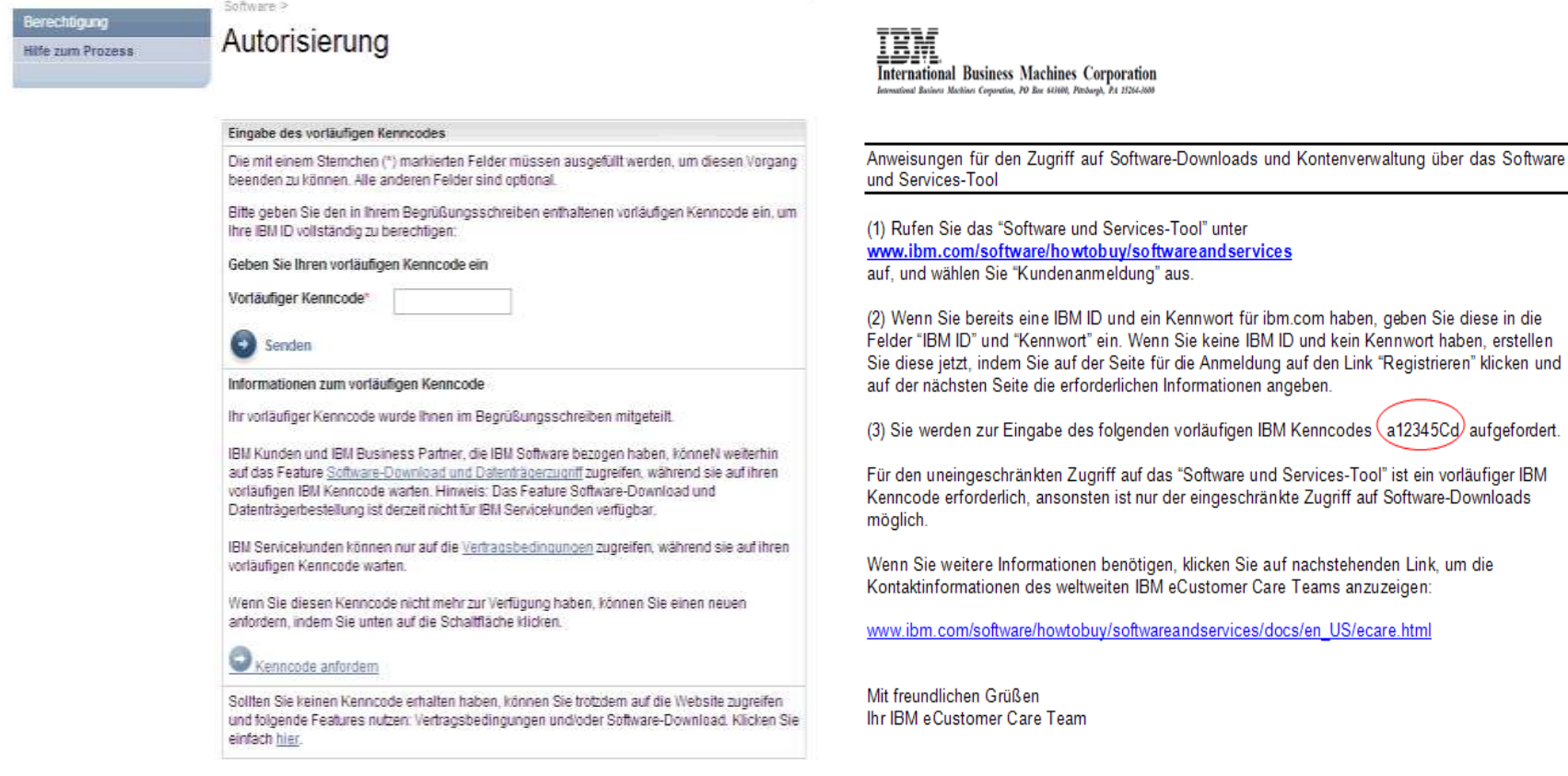

a smarter planet (

Hinweise: Auch wenn Sie Ihren vorläufigen Kenncode noch nicht erhalten haben, können Sie Downloads durchführen, wenn Sie sich an die Anweisungen auf der Seite für die Autorisierung halten (siehe oben). Mit Ihrem Code für das License Key Center können Sie nicht auf die Download-Site zugreifen. Wenn Sie Ihren vorläufigen Kenncode nicht finden können, wenden Sie sich bitte an eCustomer Care unter: www.ibm.com/software/howtobuy/softwareandservices/docs/en\_US/ecare.html

diese in die

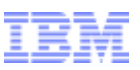

### Software und Services Online

Aktion: Klicken Sie auf "Software herunterladen" (rechte Navigationsleiste unter "Schnellsuche").

a smarter planet

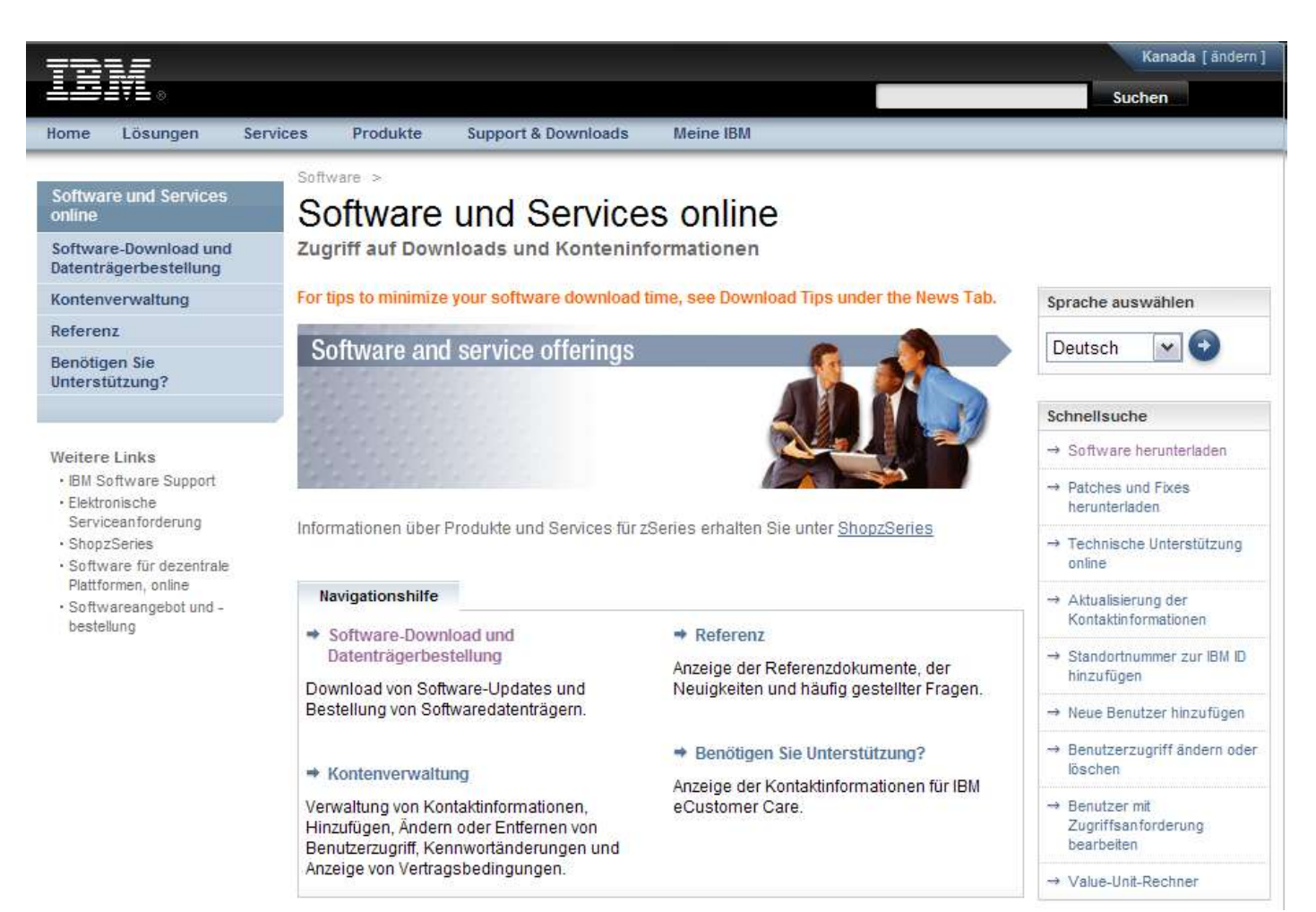

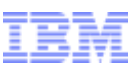

# Software-Download und Datenträgerbestellung

### Aktion: Überprüfen Sie die Bedingungen. Klicken Sie auf "Stimme zu".

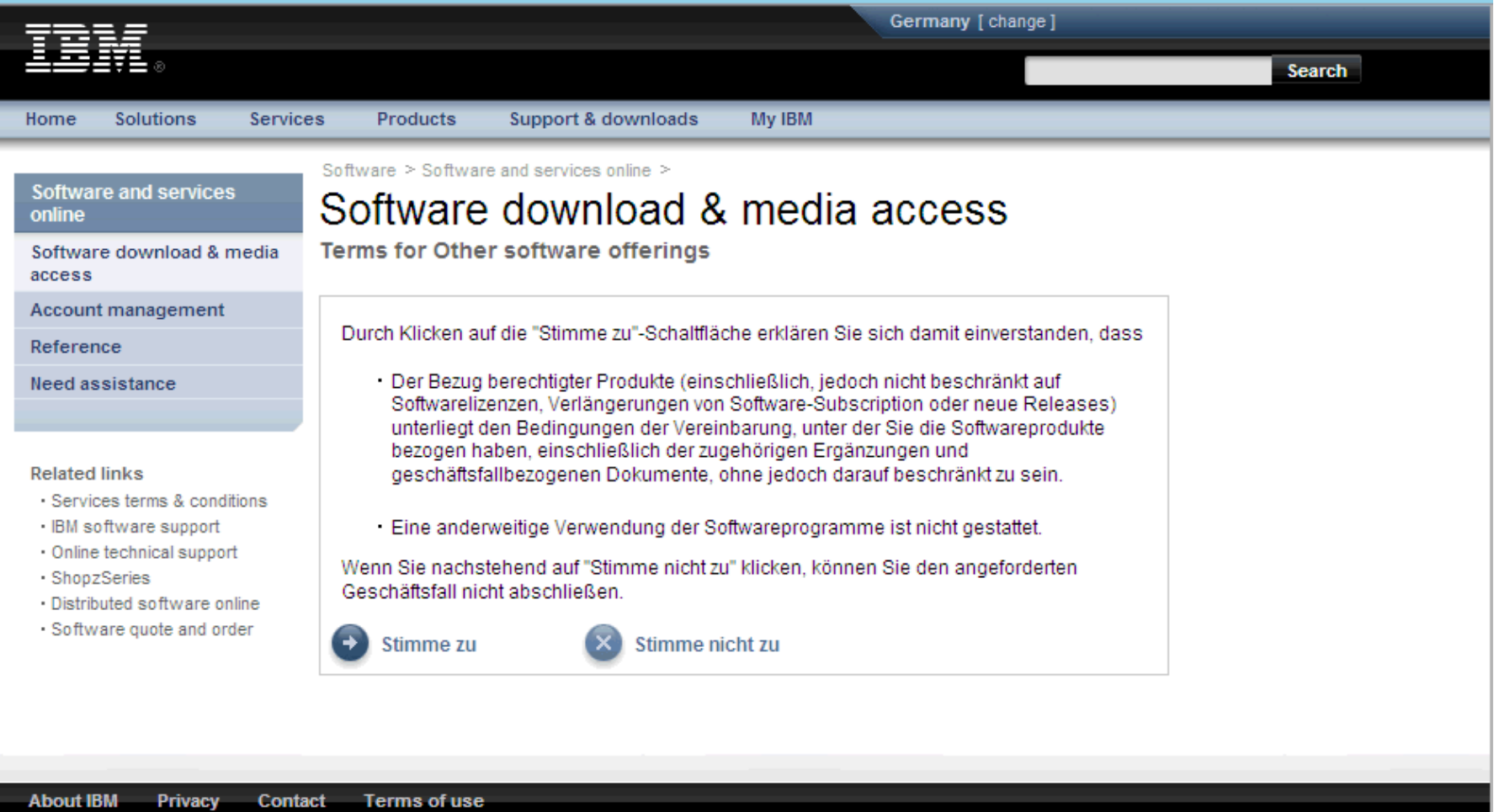

a smarter planet m

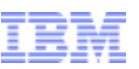

Aktion: Es werden Produkte angezeigt, zu deren Download Sie berechtigt sind. Wählen Sie das/die gewünschte(n) Softwareprogramm(e) aus. Klicken Sie auf "Weiter".

a smarter planet

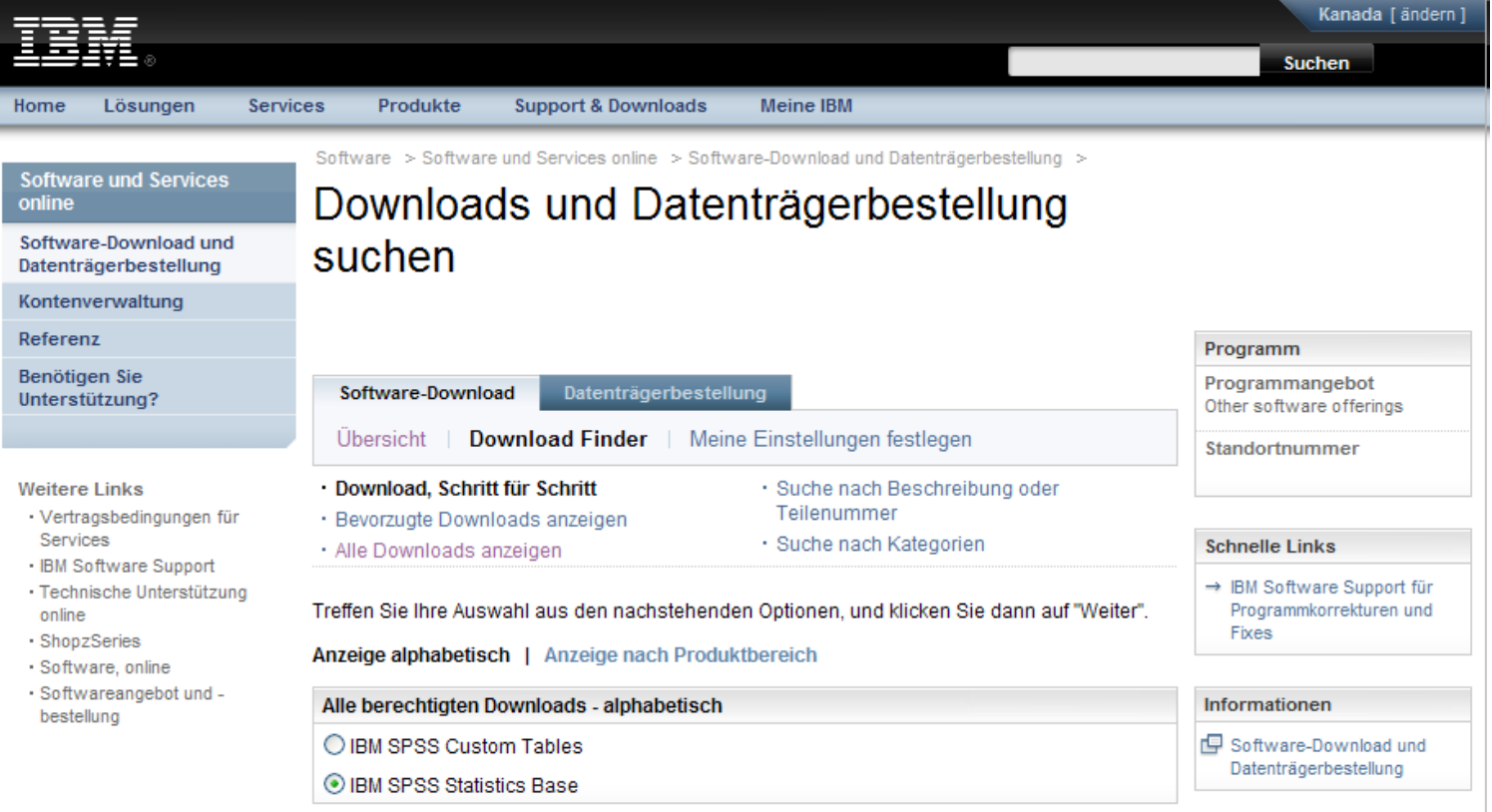

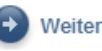

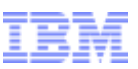

Aktion: Wählen Sie die gewünschte Sprache und Plattform(en) aus. Klicken Sie auf "Weiter".

a smarter planet

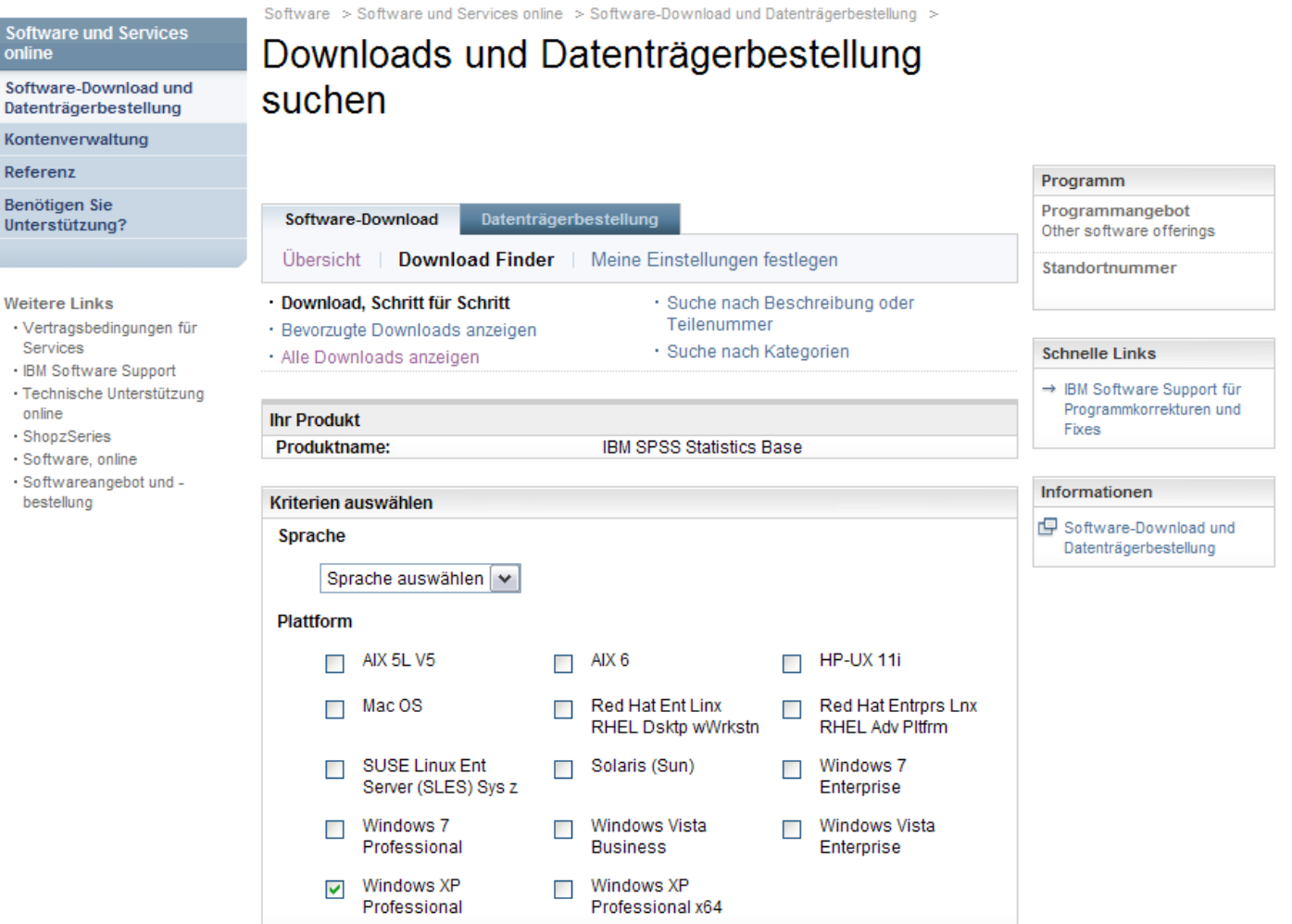

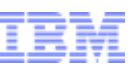

Aktion: Wenn Sie nach einem Produkt suchen, werden alle relevanten Dateien standardmäßig ausgewählt.

Klicken Sie auf das Pluszeichen, um die Dateien, die Sie herunterladen möchten, einzublenden und auszuwählen.

smarter planet

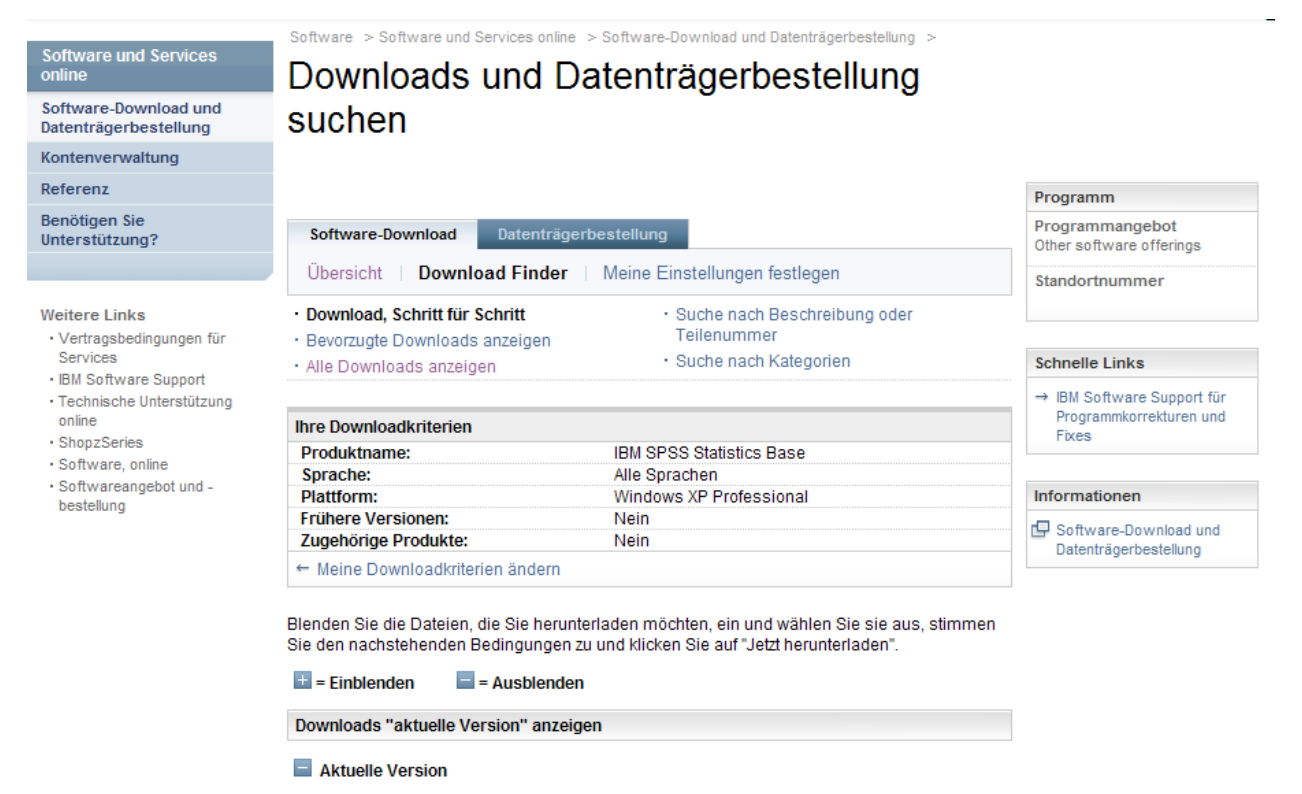

#### **Beschreibung** IBM SPSS Statistics Desktop V19.0 Multiplatform Multilingual eAssembly (VIEW  $+$ **MANDATORY README Before Downloading)(CRCP5ML)** Größe 40 Dateien (7057MB) 05-Okt-2010 Verfügbarkeitsdatum

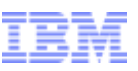

smarter planet

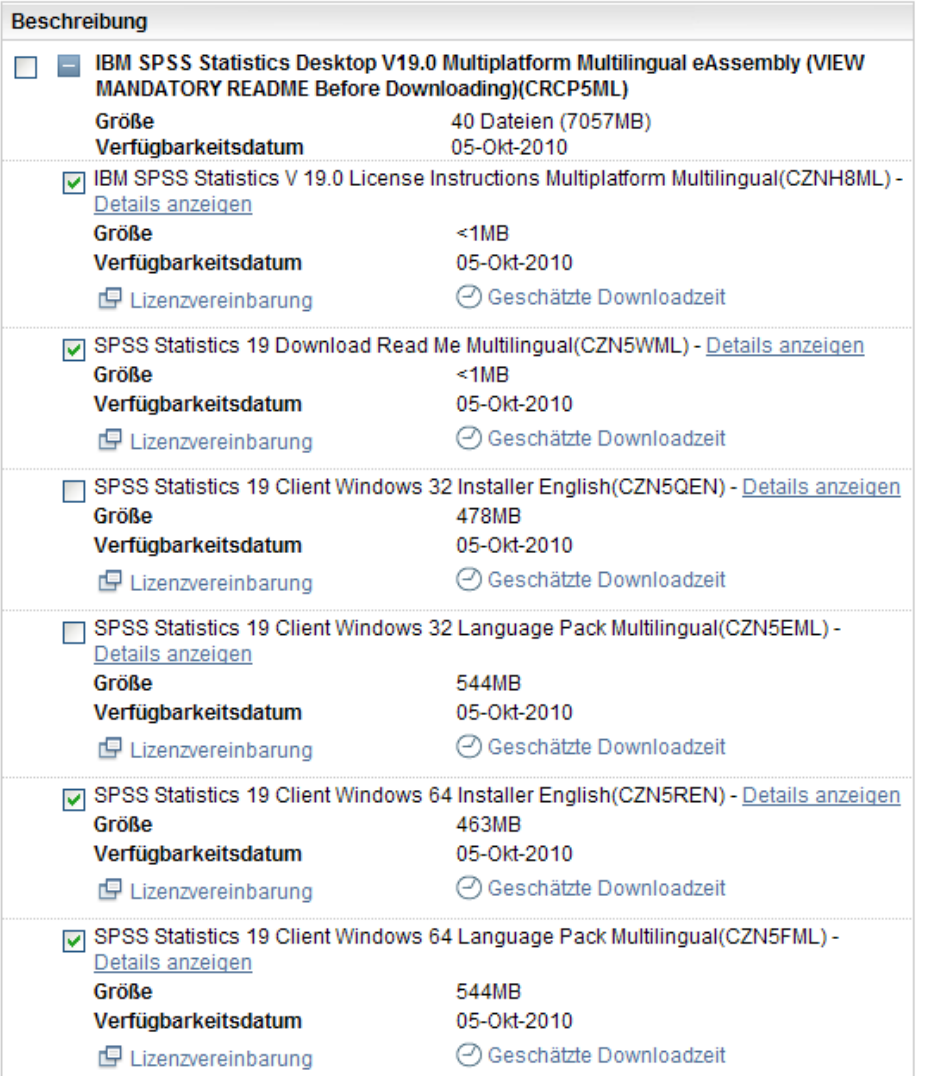

Aktion: Ihnen werden alle Dateien für Ihr Produkt angezeigt. Wählen Sie nur die Dateien aus, die Sie benötigen (siehe nächste Folie mit nützlichen Hinweisen).

Klicken Sie auf "Stimme zu". Klicken Sie dann auf "Jetzt herunterladen".

Hinweise: Wenn Sie alle Dateien auswählen, kann dies zu einem sehr umfangreichen Download führen. Überlegen Sie sich daher vorher genau, welche Dateien Sie wirklich benötigen.

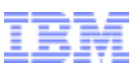

# Tipps für den Download:

Zur Reduzierung der Downloadzeit empfehlen wir, dass Sie nur die Images (Dateien) auswählen, die für Ihre spezielle Situation relevant sind. Nachfolgend einige Tipps für die Auswahl der richtigen Dateien:

a sinarter planet

• Arbeiten Sie nicht mit der Funktion "Alle auswählen", da der Download ansonsten sehr umfangreich werden und mehrere Stunden dauern kann.

• Laden Sie die Anweisungen und Readme-Dateien zuerst herunter, um zu erfahren, welche Dateien Sie wirklich benötigen. Für die hier genannten Statistikprodukte sowie Collaboration- und Implementierungsservices sind Readme-Dateien verfügbar.

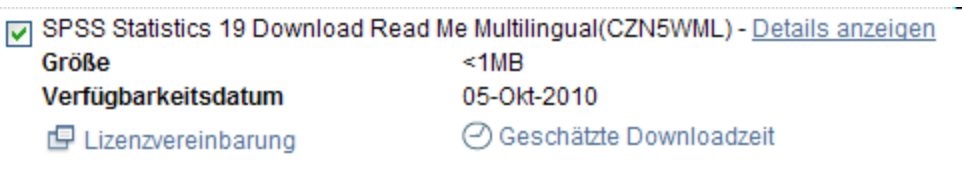

• Sobald Sie die Readme-Dateien gelesen haben, können Sie zu dieser Seite zurückkehren, um weitere Dateien herunterzuladen.

• Wählen Sie nur die Dateien aus, die im Zusammenhang mit Ihrem Betriebssystem (Windows 32 oder 64, Linux oder Macintosh) stehen. Wenn Sie nicht sicher sind, ob Sie mit 32- oder 64-Bit-Windows arbeiten, erhalten Sie im folgenden Artikel weitere Informationen, um sicherzugehen: **http://support.microsoft.com/?kbid=827218**. Sollten Sie dann immer noch nicht sicher sein, verwenden Sie bitte die 32-Bit-Version.

• Downloads sind für mehrere Sprachen verfügbar. Laden Sie nur die Versionen herunter, die Sie benötigen.

• Wenn Sie das Sprachenpaket benötigen, müssen Sie nur die für das ausgewählte Produkt und Betriebssystem zutreffende Datei herunterladen.

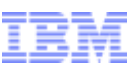

Download Director Beispiel 1 – IBM SPSS Statistics Base herunterladen

Aktion: Das System lädt die Datei(en) herunter und benachrichtigt Sie nach Abschluss des Downloads.

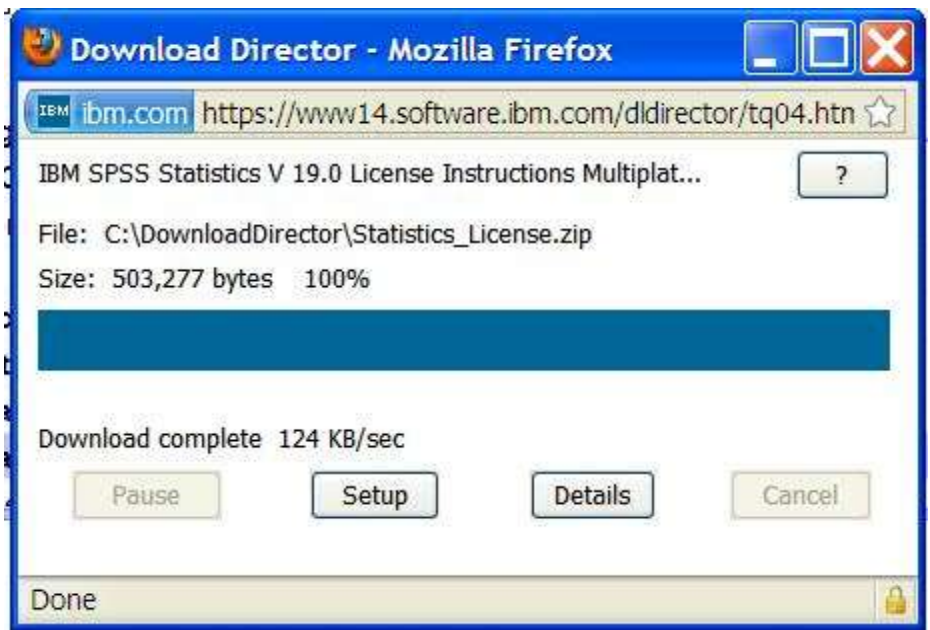

a smarter planet  $\alpha$ 

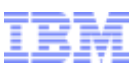

Wenn Sie an irgendeinem Punkt während des Downloadprozesses Unterstützung benötigen, wenden Sie sich bitte an eCustomer Care unter:

or a smarter planet (

www.ibm.com/software/howtobuy/softwareandservices/docs/en\_US/ecare.html

Ein Beispiel für den Download von Data Collection Survey/ Reporter Desktop erhalten Sie in den nächsten Folien.

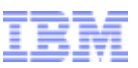

# Beispiel für Data Collection Survey/Reporter Desktop

a smarter planet

Programmkarrekturen und

Frees

rformationen

Datesträgerbestellung

Aktion: Es werden Produkte angezeigt, zu deren Download Sie berechtigt sind. Wählen Sie das/die gewünschte(n) Softwareprogramm(e) aus. Klicken Sie auf "Weiter".

Software > Software old Services online > Software-Toyoticad ond Saterbriggedealized >

Aktion: Wählen Sie die gewünschte Sprache und Plattform(en) aus. Klicken Sie auf "Weiter".

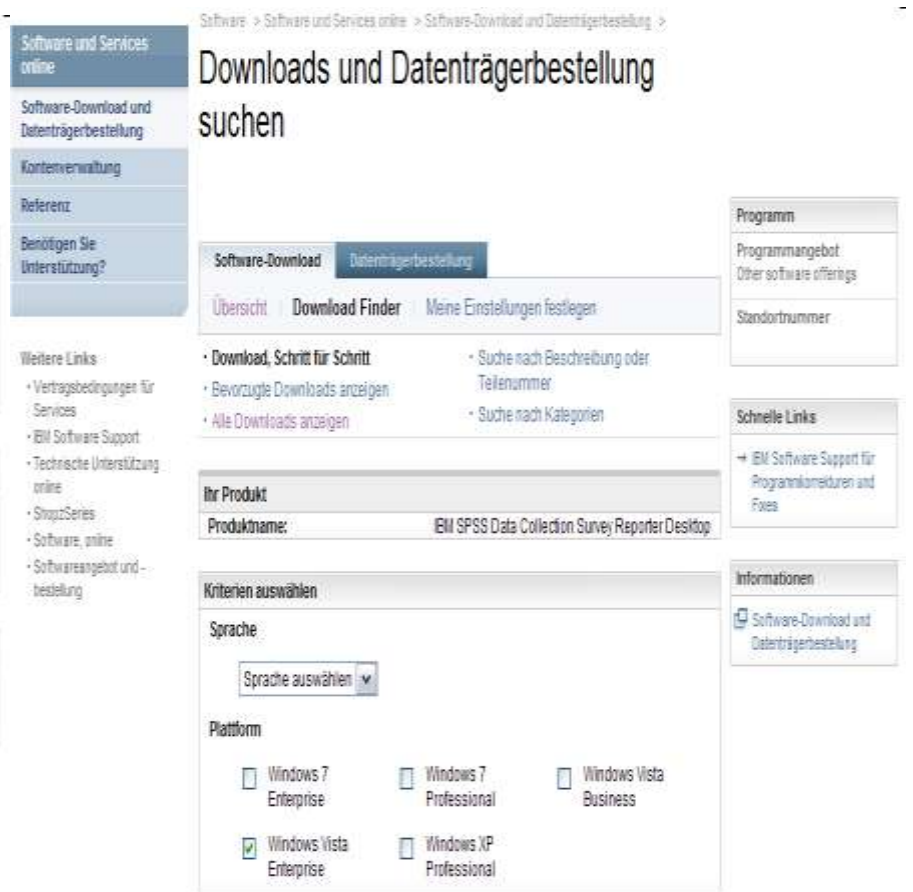

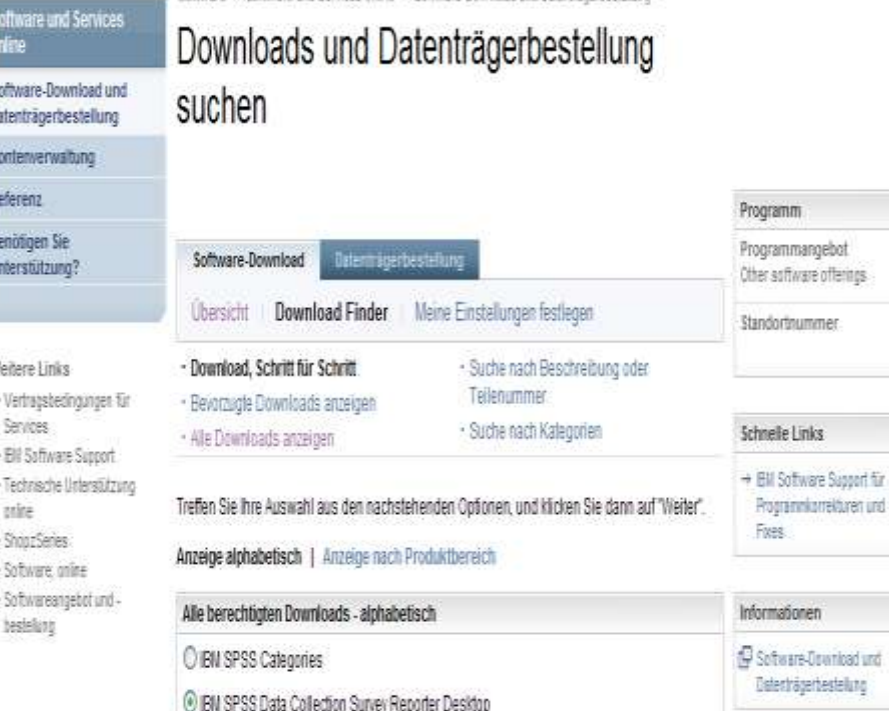

**O BN SPSS Statistics Base** 

Weiter

online

Kontenverwaltung Referenz Benötigen Sie Unterstützung?

**Weitere Links** 

Services

online · ShopzSeries · Software, online

bestellung

# Beispiel für Data Collection Survey/Reporter Desktop

### Aktion: Wenn Sie nach einem Produkt suchen, werden alle relevanten Dateien standardmäßig ausgewählt. Klicken Sie auf das Pluszeichen.

Software > Software und Services online > Software-Download und Datenträgerbestellung > **Software und Services** Downloads und Datenträgerbestellung Software-Download und suchen Datenträgerbestellung

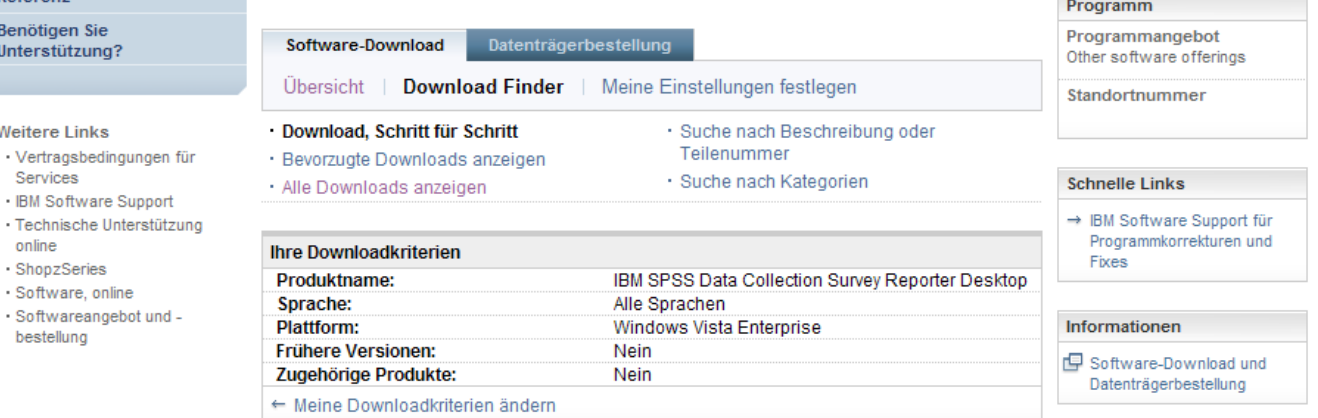

12 Dateien (702MB)

05-Okt-2010

Blenden Sie die Dateien, die Sie herunterladen möchten, ein und wählen Sie sie aus, stimmen Sie den nachstehenden Bedingungen zu und klicken Sie auf "Jetzt herunterladen".

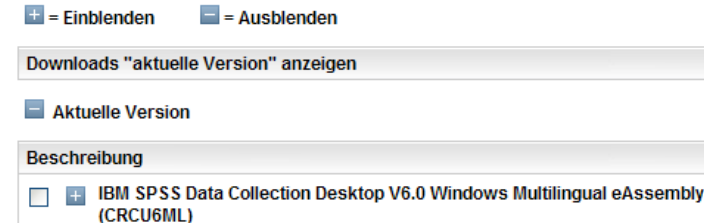

Größe

Verfügbarkeitsdatum

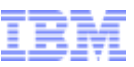

# Beispiel für Data Collection Survey/Reporter Desktop

a smarter planet

Aktion: Ihnen werden alle Dateien für Ihr Produkt angezeigt. Wählen Sie nur die Dateien aus, die Sie benötigen und halten Sie sich unbedingt an die Anweisungen in Folie 11, damit Sie nur herunterladen, was wirklich benötigt wird. Klicken Sie auf "Weiter".

> **Beschreibung** n E IBM SPSS Data Collection Desktop V6.0 Windows Multilingual eAssembly (CRCU6ML) Größe 12 Dateien (702MB) Verfügbarkeitsdatum 05-Okt-2010 IDM SPSS Data Collection V 6.0 License Instructions Multiplatform Multilingual (CZTA0ML) - Details anzeigen Größe  $< 1MB$ Verfügbarkeitsdatum 23-Nov-2010 Lizenzvereinbarung ⊙ Geschätzte Downloadzeit SPSS Data Collection 6 Desktop Installer Windows Multilingual(CZNU1ML) - Details anzeigen Größe 355MB Verfügbarkeitsdatum 05-Okt-2010 ⊙ Geschätzte Downloadzeit Lizenzvereinbarung Microsoft WSE 2.0 Windows Multilingual(CZNY5ML) - Details anzeigen Größe 1MB Verfügbarkeitsdatum 05-Okt-2010 ⊙ Geschätzte Downloadzeit Lizenzvereinbarung SPSS Data Collection 6 Developer Library Windows English(CZNY0EN) - Details anzeigen Größe **273MB** Verfügbarkeitsdatum 05-Okt-2010 ⊙ Geschätzte Downloadzeit 但 Lizenzvereinbarung □ SPSS Data Collection 6 Documentation English(CZNX5EN) - Details anzeigen 42MB Größe Verfügbarkeitsdatum 05-Okt-2010 ⊙ Geschätzte Downloadzeit Lizenzvereinbarung □ SPSS Data Collection 6 Documentation Japanese(CZNX9JA) - Details anzeigen Größe 20MB Verfügbarkeitsdatum 05-Okt-2010 Lizenzvereinbarung ⊙ Geschätzte Downloadzeit SPSS Data Collection 6 Documentation German(CZP40DE) - Details anzeigen Größe  $2MB$ Verfügbarkeitsdatum 05-Okt-2010 但 Lizenzvereinbarung ⊙ Geschätzte Downloadzeit

Aktion: Das System lädt die Datei(en) herunter und benachrichtigt Sie nach Abschluss des Downloads.

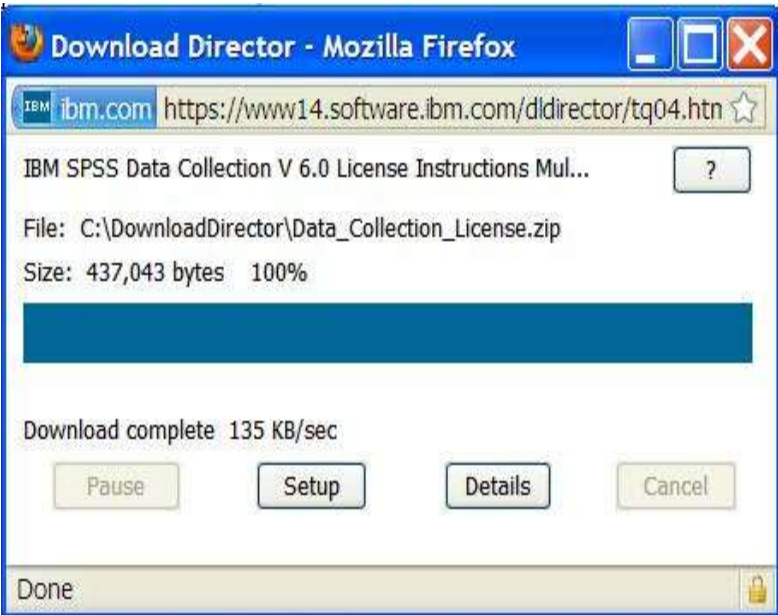